**Registax 6** - początki zabawy w astrofoto. Jak wiadomo a może i niewiadomo kamery znajdujące zastosowanie w astrofotografii dzielimy na kolorowe oraz monochromatyczne. Te pierwsze posiadają specjalny filtr zwany maską Bayera. Maska ta jest to układ jakby mikrofiltrów przepuszczających tylko odpowiednią dł. fali. Zazwyczaj układ jest taki że na 4 piksele 2 będą zielone, 1 czerwony, 1 niebieski. Kamera monochromatyczna nie posiada wbudowanego filtra przed matrycą, przez co przewyższa czułością oraz uzyskanym efektem kamerę color. Można dzięki temu stosować z powodzeniem filtry podczerwone IR oraz odpowiednio filtry RGB dające w efekcie obróbki zdjęcie kolorowe. Filtr podczerwony stosowany często jako luminacja umożliwi ukazanie i otrzymanie ładnych chmur np. na powierzchni Jowisza. Jednak kamery jak i filtry to temat na osobny artykuł, do którego miejmy nadzieję niedługo zasiądę.

**Registax 6** jest to program do stakowania, czyli łączenia klatek w celu otrzymania złożonego materiału. Jak można się domyślić jest to już 6 wydanie tego popularnego programu. Popularnego gdyż obsługuje zarówno kamery kolorowe, jaki i mono, większość formatów oraz daje możliwość łączenia filmów planet, słońca i księżyca. Co prawda do planet używam innego wg mnie lepszego programu jednak czekam tez na nowszą wersję tegoż programu. Podobno będzie tak elastyczny jak **Registax**. Zobaczymy.

Czyli jak już uporaliśmy się ze sprzętem i po kilku próbach mamy kilkuminutowy filmie powiedzmy naszego naturalnego satelity warto by coś z tego materiału wyciągnąć. Zakładając że nasza kamerka powiedzmy to popularny webcam nagrywa około 5 fps (klatek na sekundę) to jak łatwo obliczyć po 3 minutach jest ich już 900. Dużo z nich będzie co prawda gorszej jakość ale też wiele znajdzie się niezłej. I tu właśnie z pomocą przychodzi nam **Registax**. Program jest wręcz prosty w obsłudze.

Na początku otwieramy program oraz kierujemy kursor w górny lewy róg wybierając interesujący nas **avik** z filmem. Po otwarciu ukazuje się nam 1 klatka filmu z tych powiedzmy 900-set.

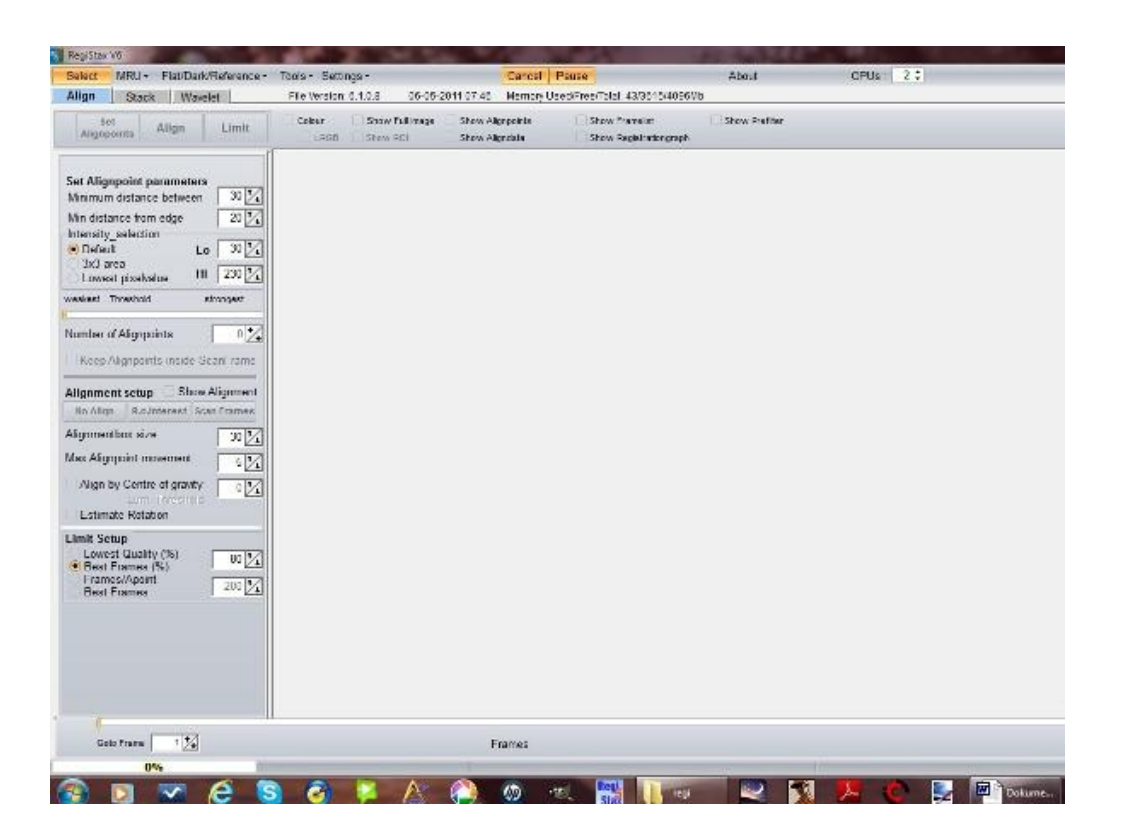

U dołu ekranu będzie widoczna ilość zdjęć(frame). Przesuwając dolny suwak wybieramy wg nas najlepszą klatkę zawierająca najostrzejszy obraz i najwięcej szczegółów. Będzie to wzorcowa klatkę wg której program dopasuje i odrzuci inne zbędne.

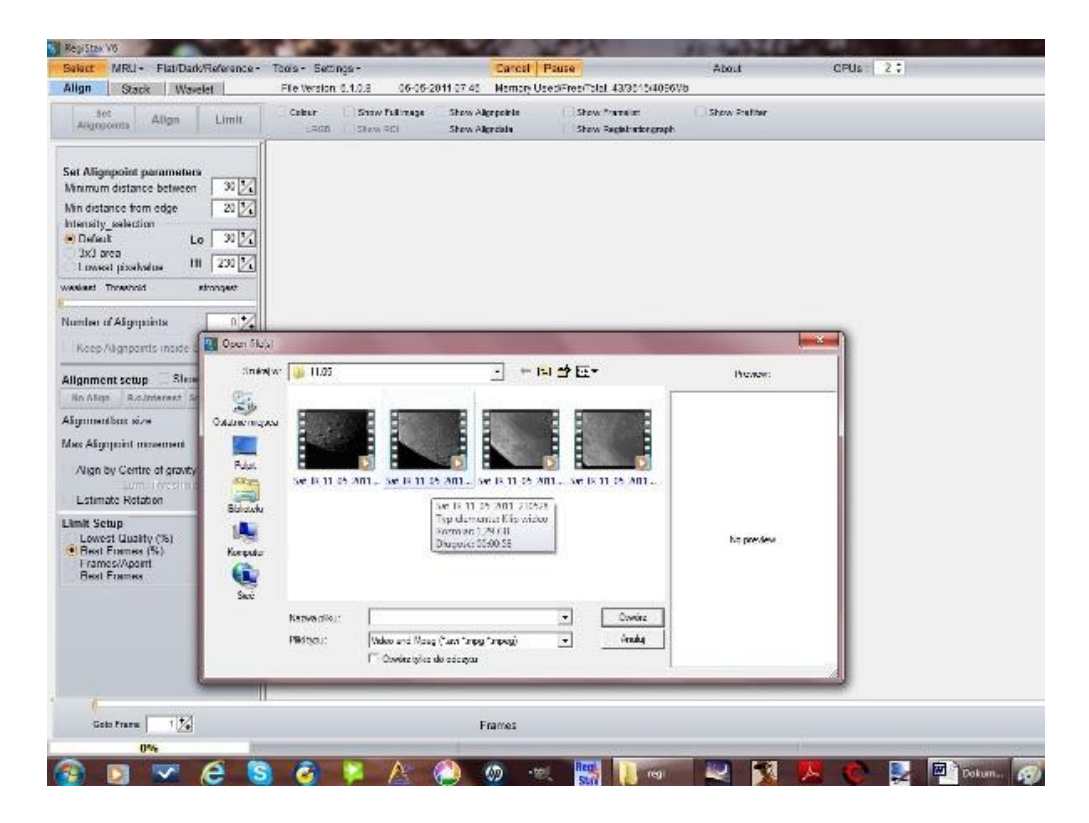

Gdy już wybierzemy ta klatkę naciskamy opcję "set alinpoints". W ten sposób program wyznacza punkty odniesienia i pomiaru.

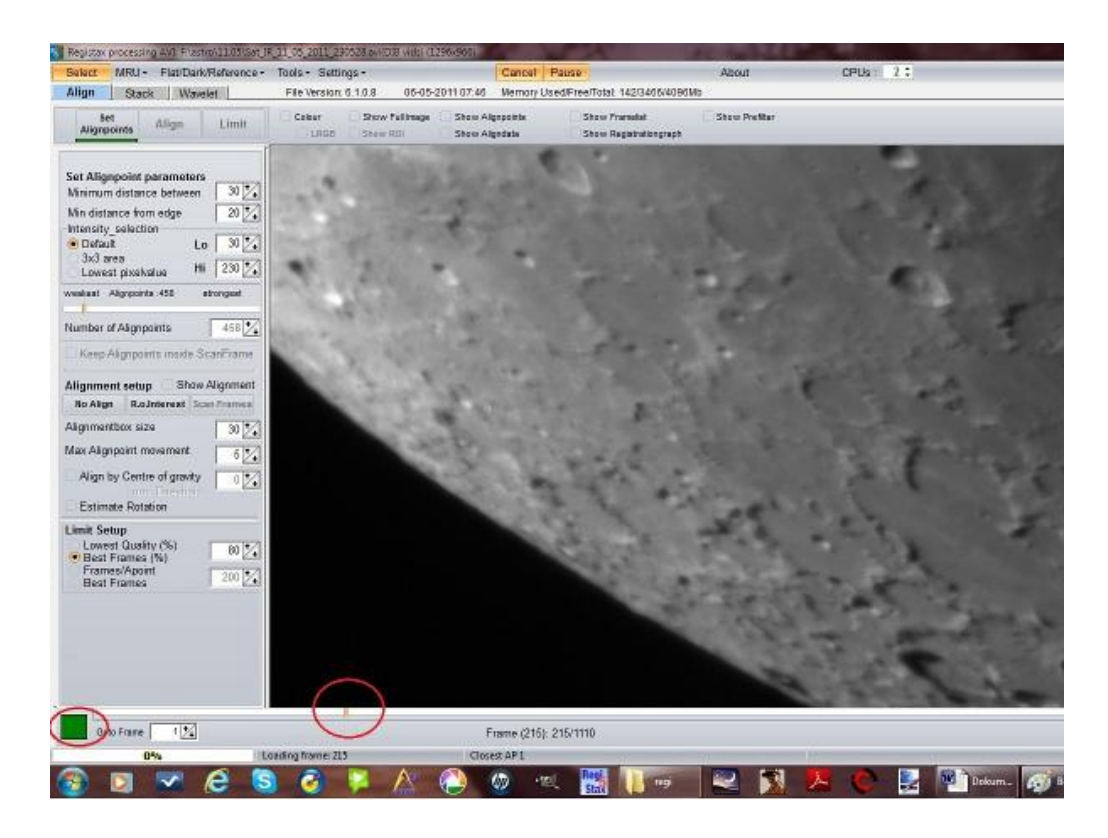

Teraz wciskamy opcję **Align**, czyli wyrównaj. Program śledzi wszystkie klatki filmu i porównuje je do klatki wzorcowej. Oczywiście wg swoich odpowiednich algorytmów.

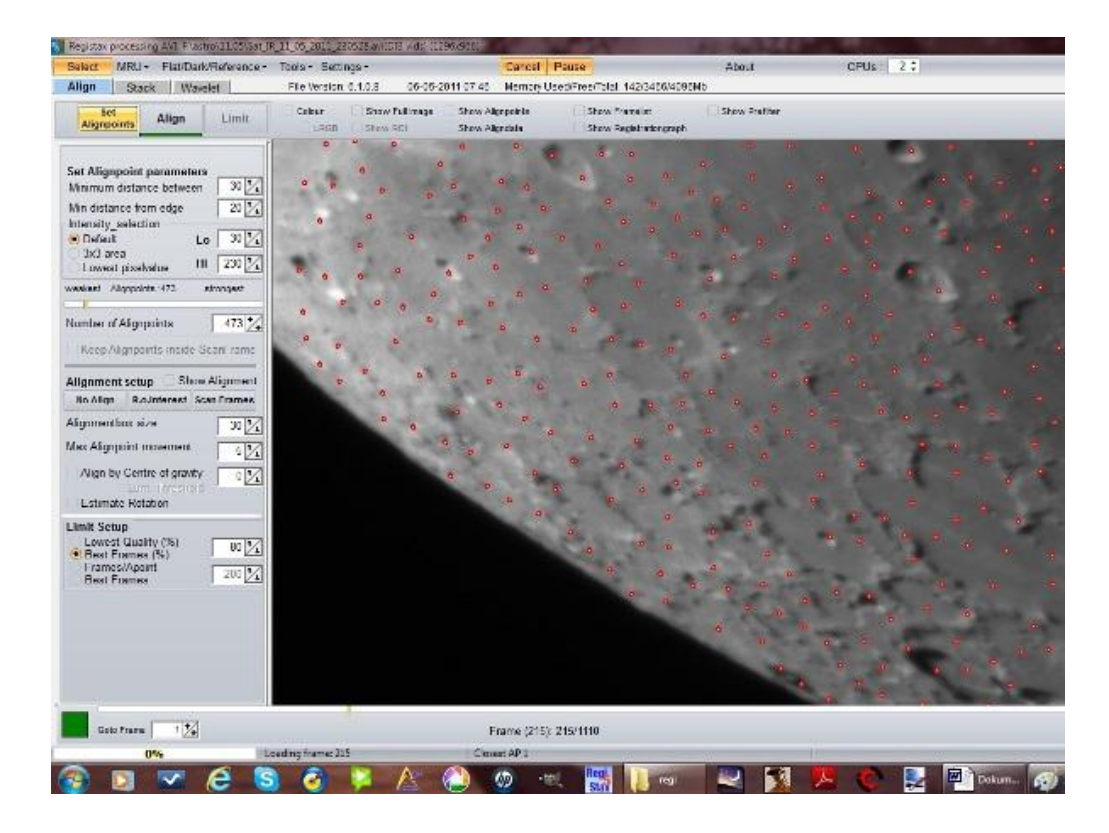

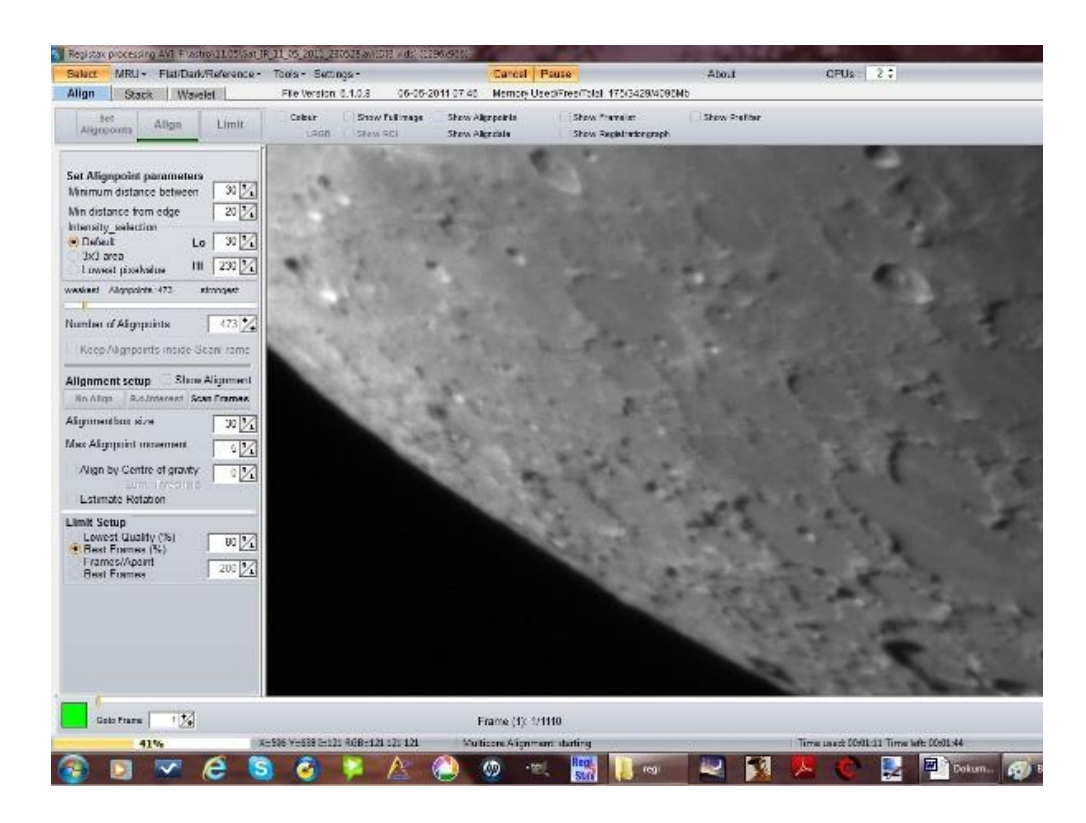

Po opcji **align** można użyć opcji **Stack**, czyli łączenie wcześniej wybranych dobrych klatek.

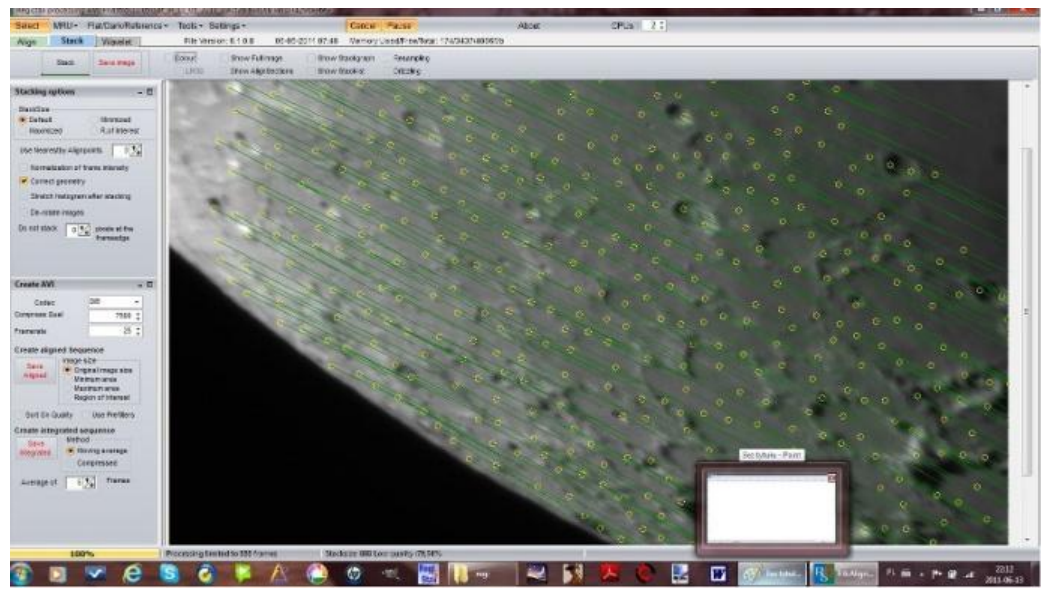

Otrzymujemy w ten sposób **Stack frame** czyli jedna klatkę jako sumę łączenia wszystkich. W tej chwili zapisujemy obraz.

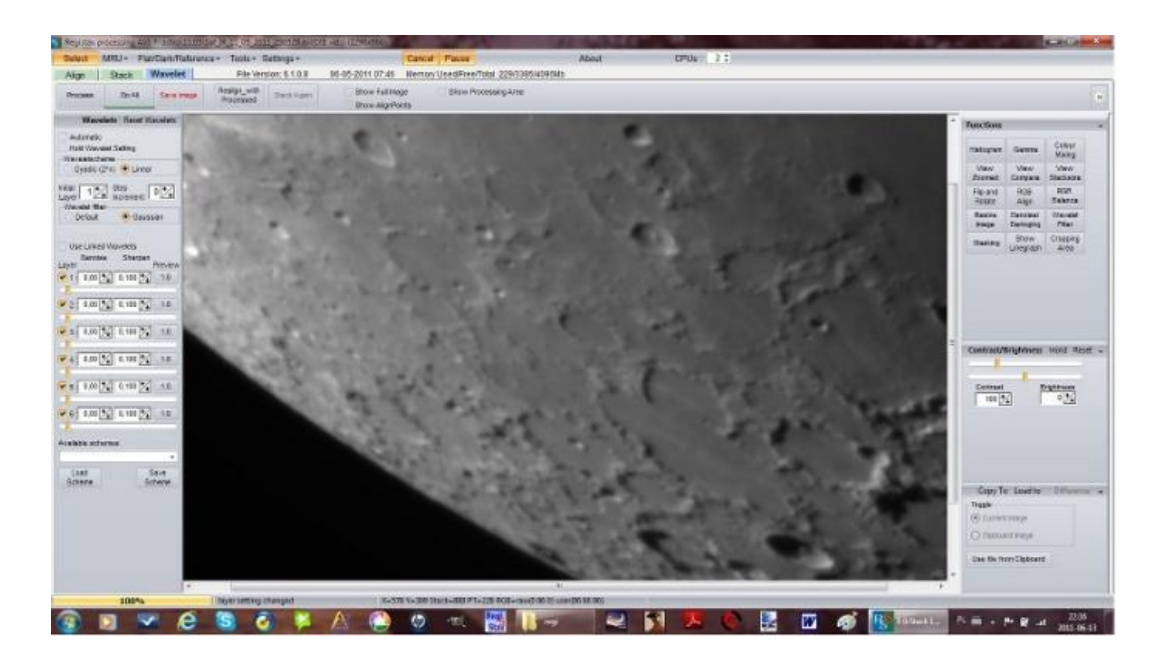

Docieranie-wyostrzanie" wavelety czy Lucy Richardson Deconvoluton"? Oba sposoby są dobre i tylko od nas zależy czy nasza klatkę potraktujemy suwakami wavelets w Registaxie czy tez o ile mamy zainstalowany program Astra Imane (polecam!) zastosujemy wyostrzanie LRD. Jeżeli wyostrzamy suwakami Wavelets to ja zazwyczaj korzystam z 3 dolnych. Wyciąga nam to jak najwięcej detalu bez otrzymania niepotrzebnego szumu. Jak daleko wyostrzyć i jak mocno przesunąć suwaki to zależy tylko od nas czyli metoda prób i błędów. Na końcu, jeżeli istnieje taka potrzeba można troche przeciągnąc krzywą Gamma oraz zmienić jasność oraz kontrast suwakami w dolnym prawym rogu.

Korzystając z programu Astra Image oraz opcji LRD wyostrzanie prowadzimy poprzez korekcję PSF Size oraz Iterations. Zanim zaakceptujemy wynik jest możliwość sprawdzenia, jaki efekt da wyostrzanie za pomocą dwóch okienek "przed" i "po"

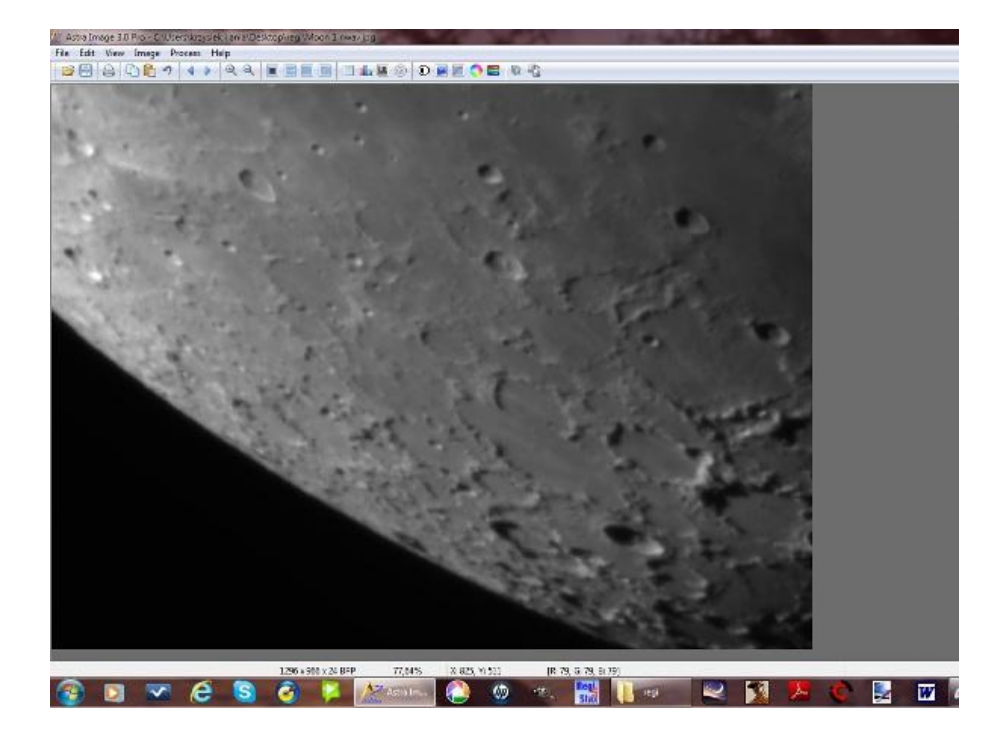

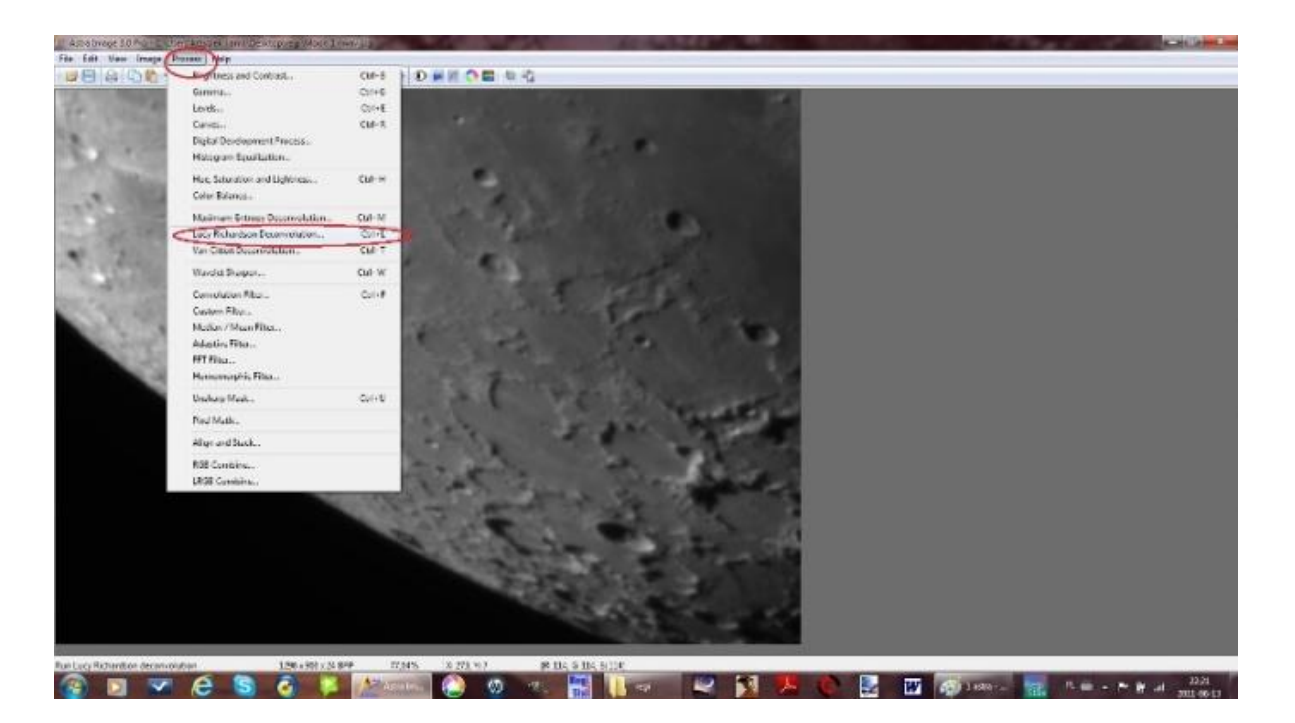

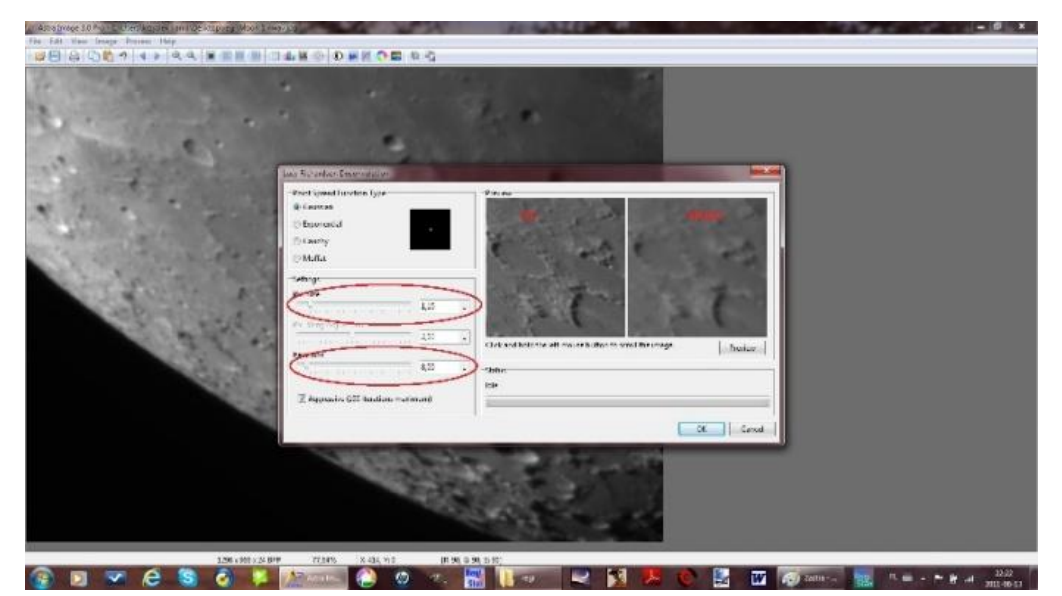

## **EFEKT KOŃCOWY REGISTAX**

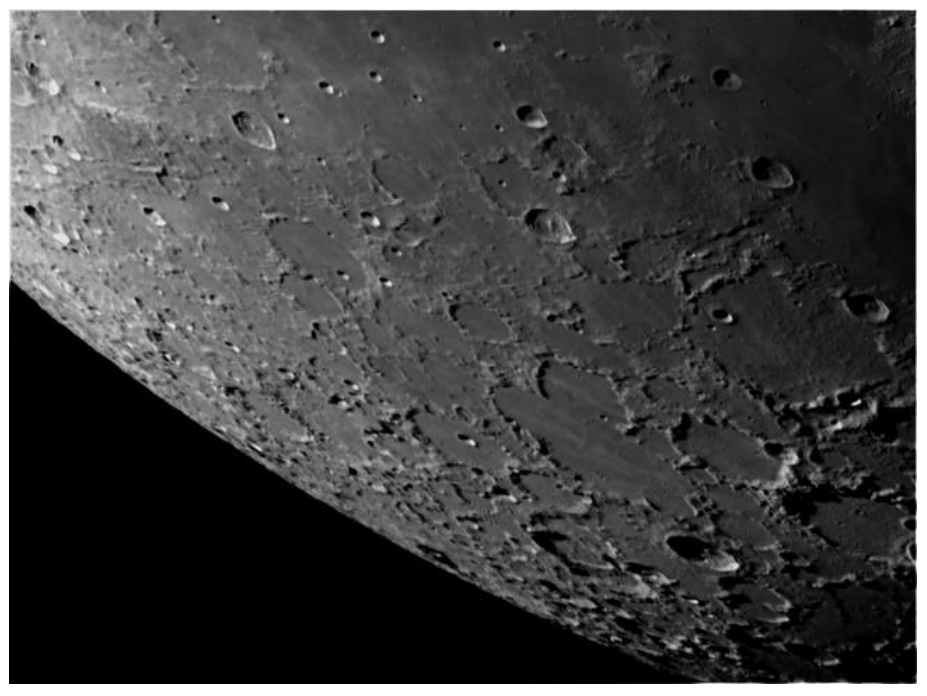

## **ASTRA IMAGE**

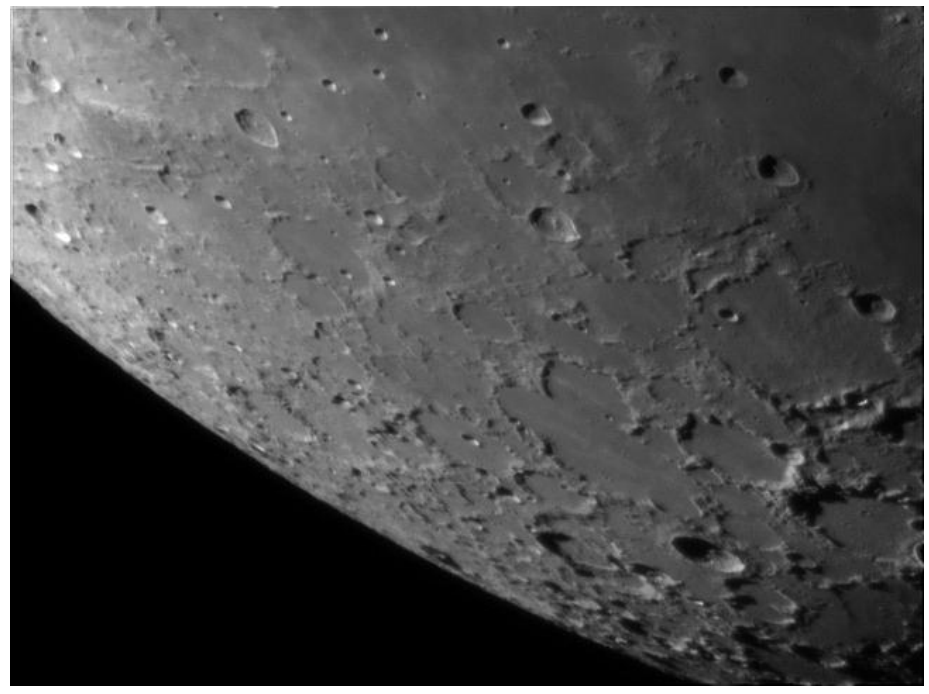